## УДК 51-74

## П.В. ПАХОМСКИЙ, Т.Г. ХОМИЦКАЯ, В.А. КОФАНОВ Брест, БрГТУ

## РАЗРАБОТКА ВСТРОЕННОЙ ФУНКЦИИ МАТНСАД ДЛЯ РЕШЕНИЯ УРАВНЕНИЙ ТЕПЛОВЛАГОПЕРЕНОСА

Очень удобным и мощным инструментом Mathcad, напрямую связанным с «настоящим» традиционным программированием, является перевод пользовательских функций в разряд встроенных через механизм DLL (Dynamic Link Library). Кроме того, данный инструмент открывает возможность использования в среде Mathcad функций Windows, недоступных напрямую [1].

Для создания встроенной функции Mathcad на C/C++ требуется выполнить семь шагов:

• Создать заготовку проекта, в которую в дальнейшем будем вносить изменения.

• Подключить к проекту специальные заголовочный и библиотечный файлы, идущие в комплекте поставки Mathcad.

• Создать и заполнить массив (таблицу) сообщений ошибок, могущих возникнуть при вызове встроенной функции.

• Написать непосредственно код функции по некоторым правилам, определенным в механизме Unified Extensible Firmware Interface (UEFI).

• Создать и заполнить структуру, описывающую пользовательскую функцию для ее подключения к Mathcad.

• Написать код регистрации таблицы сообщений об ошибках и встроенной функции.

• Создать специальный файл с описанием пользовательской функции для отображения информации о ней в диалоговом окне «Вставка функции».

Используя приведенные шаги, создадим встроенную функцию для решения уравнений тепловлагопереноса, приведенных в источнике [2]:

$$
\begin{cases}\n c \cdot \rho \cdot \frac{\Delta t}{\Delta \tau} = \frac{\lambda \cdot \Delta t}{\Delta h} + h_{\text{v}} \cdot \frac{\delta}{\mu_R} \cdot \frac{\Delta (\phi \cdot p_{\text{sat}})}{\Delta h}, \\
w'(\phi) \cdot \frac{\Delta \phi}{\Delta \tau} = D_{\text{v}} \cdot w'(\phi) \cdot \frac{\Delta \phi}{\Delta h} + \frac{\delta}{\mu_R} \cdot \frac{\Delta (\phi \cdot p_{\text{sat}})}{\Delta h},\n\end{cases}
$$

где  $c$  - теплоемкость материала, Дж $\cdot$ кг $^{-1}$  $\cdot$ К $^{-1}$ ;

 $\rho$  – плотность материала, кг $\cdot$ м<sup>-3</sup>;

 $t$  – температура, °С;

 $\tau$  – время, с;

 $\lambda$  – коэффициент теплопроводности,  $Br_{1}M^{-1}K^{-1}$ ;

 $h$  – шаг сетки, м;

 $h_v$  – удельная теплота парообразования, Дж кг<sup>-1</sup>;

 $\delta$  - коэффициент диффузии пара в воздухе, кг м с<sup>-1</sup>  $\text{Ta}^{-1}$ ;

 $\mu_R$  – коэффициент сопротивления;

с.<br>Ф - относительная влажность воздуха;

 $p_{sat}$  – давление пара, Па;

 $w'(\varphi)$  - относительная пароемкость материала, кг м<sup>-3</sup>;

 $D_{\nu}$  – коэффициент переноса жидкой влаги, м<sup>2</sup> с<sup>-1</sup>.

В качестве среды для написания кода на языке программирования C++ использовалась Visual Studio Community (VSC).

Одной из негативных особенностей СКМ Mathcad является то, что она не позволяет для сторонних разработчиков при написании кода на C++ получить доступ к своим функциям. Поэтому процедуру необходимо было дополнить кодами для интерполяции кубическими сплайнами и для решения системы уравнений методом прогонки.

В результате описанных действий в СКМ Mathcad стало возможным подключить функцию, которая позволяет с легкостью получить результаты решения уравнений тепловлагопереса, показанные, например, на рисунке.

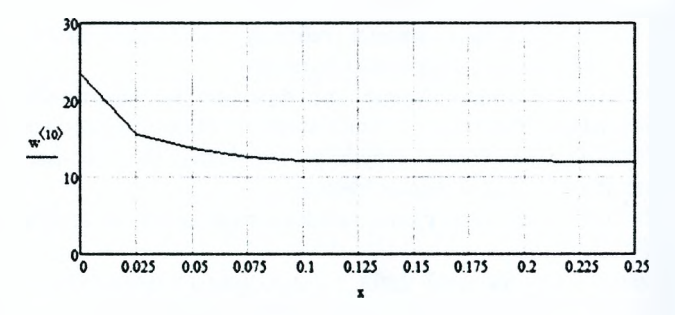

Рисунок - График влагосодержания по толщине материала

## СПИСОК ИСПОЛЬЗОВАННОЙ ЛИТЕРАТУРЫ

1. Очков, В. Ф. Mathcad 14 для студентов и инженеров: русская версия/ В. Ф. Очков. - СПб.: БХВ-Петербург, 2009. - 512 с.

2. Kunzel, H. M. Calculation of heat and moisture transfer in exposed building components / H. M. Kunzel, K. Kiessl // Heat mass transfer. - 1997. -Vol. 40,  $\mathbb{N}$ <sup>0</sup> 1. - P. 159-167.